# **DHCPcFP Documentation**

*Release 0.2*

**juga**

**Aug 17, 2017**

### **Contents**

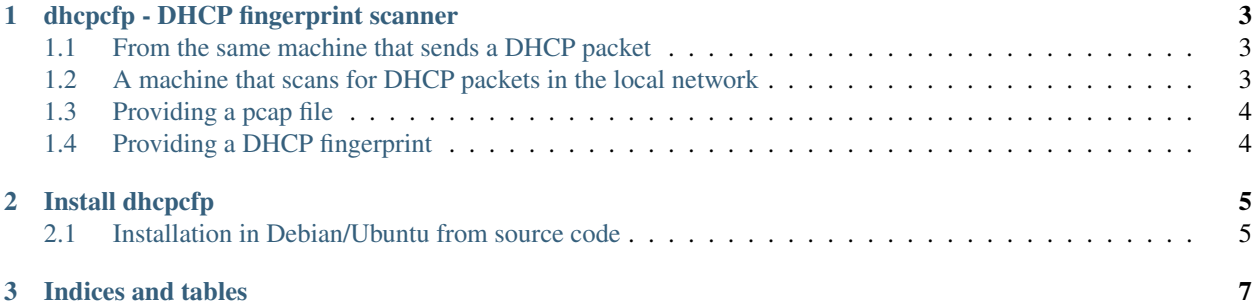

Contents:

## CHAPTER 1

### dhcpcfp - DHCP fingerprint scanner

<span id="page-6-0"></span>dhcpcfp scans the DHCP client REQUEST packet and creates a report with the fingerprinting data found, the differences of that data with dhcpcanon and how to avoid to be fingerprinted through DHCP.

It can be run in the following ways:

### <span id="page-6-1"></span>**From the same machine that sends a DHCP packet**

This way it the recommended one for end users. Without any arguments, it will by default: 1. Obtain a DHCP Request packet scanning in active network interface.

It will only scan for packets generated from the same interface, therefore it can take some time unless the interface is restarted.

- 2. It will query a database with DHCP fingerprints to try to guess device and/or operating system. TBD
- 3. It will generate a report with the datapoints found, the guessed devices/ operating system and recommendations on DHCP clients less fingerprintable.

### <span id="page-6-2"></span>**A machine that scans for DHCP packets in the local network**

\_\_ADVICE\_\_: this is only recommended for demonstration purposes. It is strongly discouraged to run in a network without informed consent from other users of the network.

In this way dhcpcfp will scan for DHCP packets not only generated by the same machine where it runs, but also from the local network.

TBD

## <span id="page-7-0"></span>**Providing a pcap file**

In this way dhcpcfp do not scans the network, but obtain the DHCP packets from a pcap file. TBD

## <span id="page-7-1"></span>**Providing a DHCP fingerprint**

Providing a DHCP fingerprint (Parameter Request List option) and/or DHCP vendor option obtained running this same program previously or TBD...

## CHAPTER 2

Install dhcpcfp

### <span id="page-8-1"></span><span id="page-8-0"></span>**Installation in Debian/Ubuntu from source code**

### **Install system dependencies**

sudo apt install python-dev

### **Install dhcpcfp dependencies with virtualenv**

#### **Obtain virtualenv**

Check <https://virtualenv.pypa.io/en/latest/installation.html> or if Debian equal/newer than Jessie (virtualenv version equal or greater than 1.9), then:

```
sudo apt install python-virtualenv
```
#### **Create a virtual environment**

```
mkdir ~/.virtualenvs
virtualenv ~/.virtualenvs/dhcpcfpenv source
~/.virtualenvs/dhcpcfpenv/bin/activate
```
#### **Install dependencies in virtualenv**

```
git clone https://github.com/juga0/dhcpcfp
cd dhcpcfp
pip install -r requirements.txt
```
or run:

python setup.py install

or run:

pip install dhcpcfp

## CHAPTER 3

Indices and tables

- <span id="page-10-0"></span>• genindex
- modindex
- search